## Dohvat popisa studenata

## **Dohvat popisa studenata iz aplikacije ISVU Ispiti**

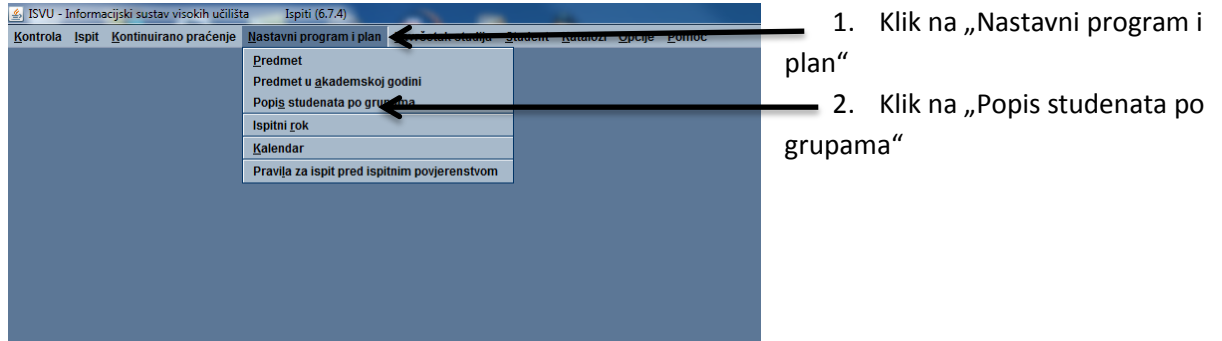

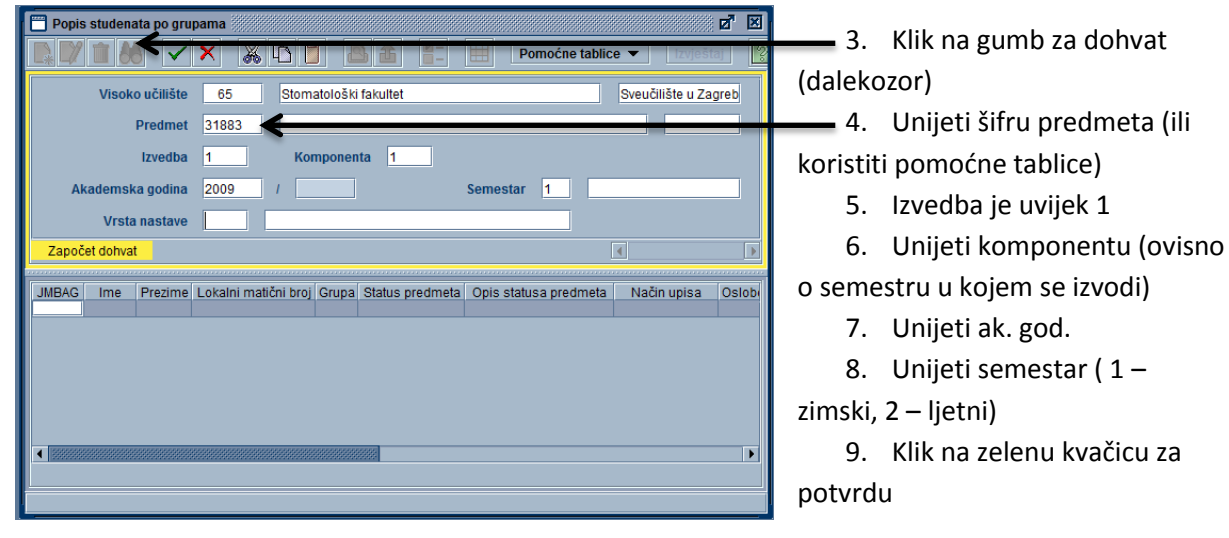

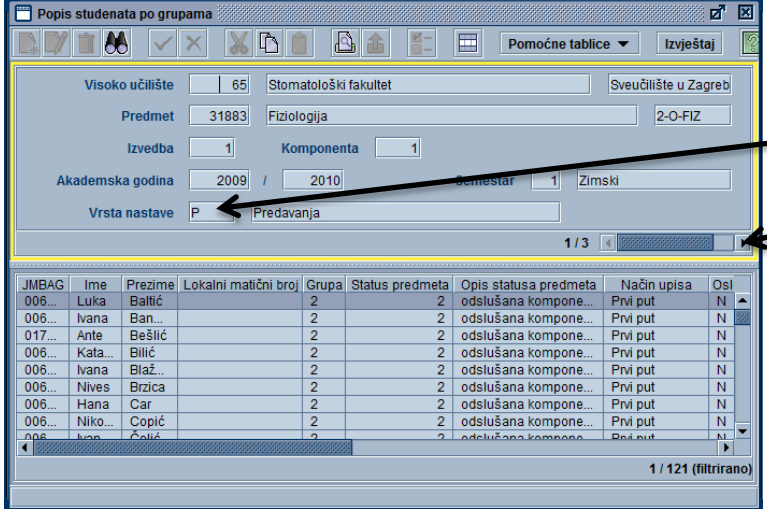

10. Na ovaj način dobili smo popis studenata za sve vrste nastave

se izvodi)

11. Trenutno su prikazane grupe za predavanja

12. Za odabir druge vrste nastave potrebno je kliknuti na strelicu (naprijed ili nazad)

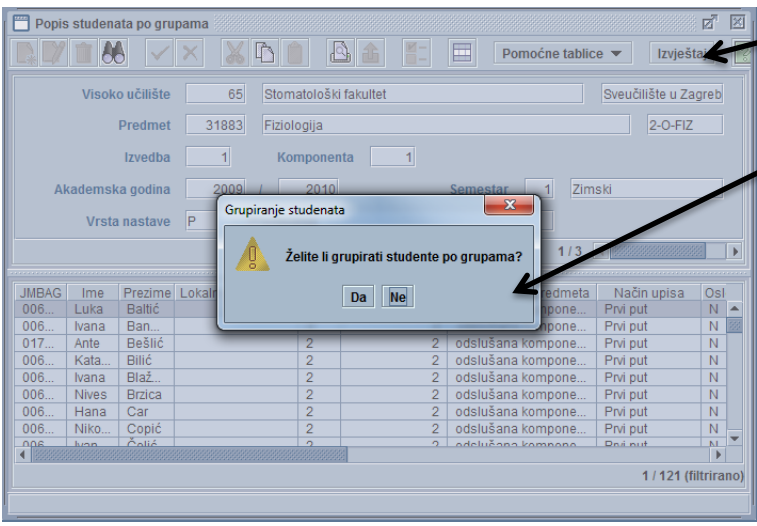

13. Nakon što smo odabrali vrstu nastave možemo kliknuti na gumb "Izvještaj" 14. Studente možemo grupirati po grupama (na predavanjima postoji samo jedna grupa)

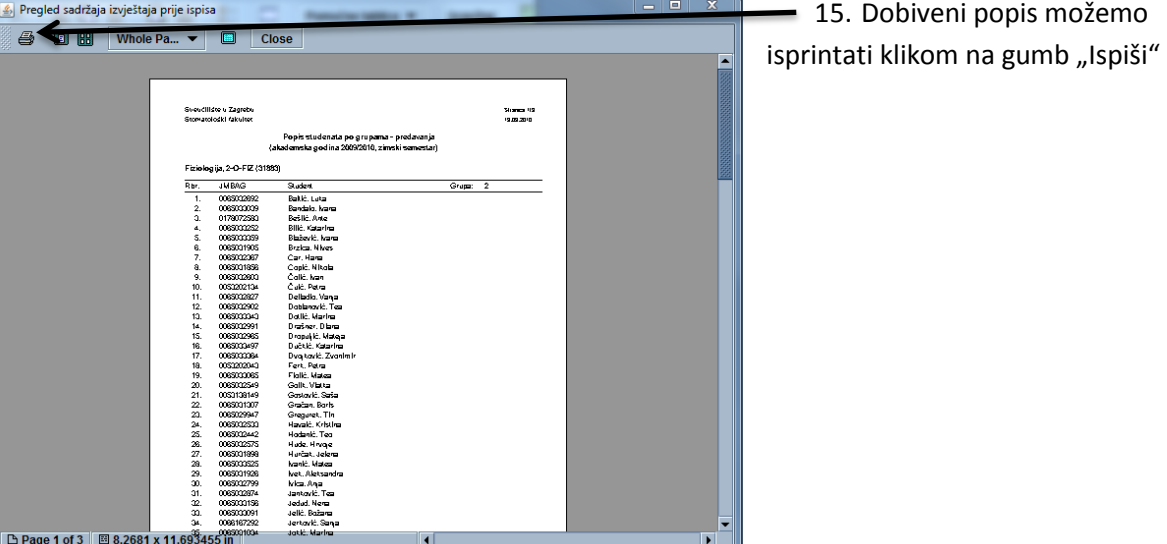

Napomena:

Na linku<http://www.isvu.hr/javno/hr/vu65/index.shtml>, u nastavnom programu možete provjeriti u kojem semestru se održavaju pojedine komponente predmeta.

## **Dohvat popisa studenata iz nastavničkog portala**

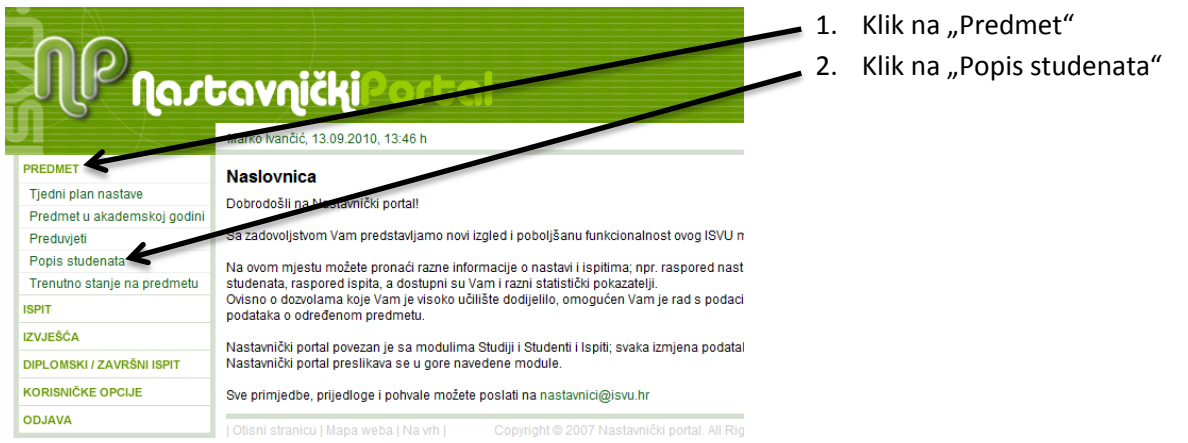

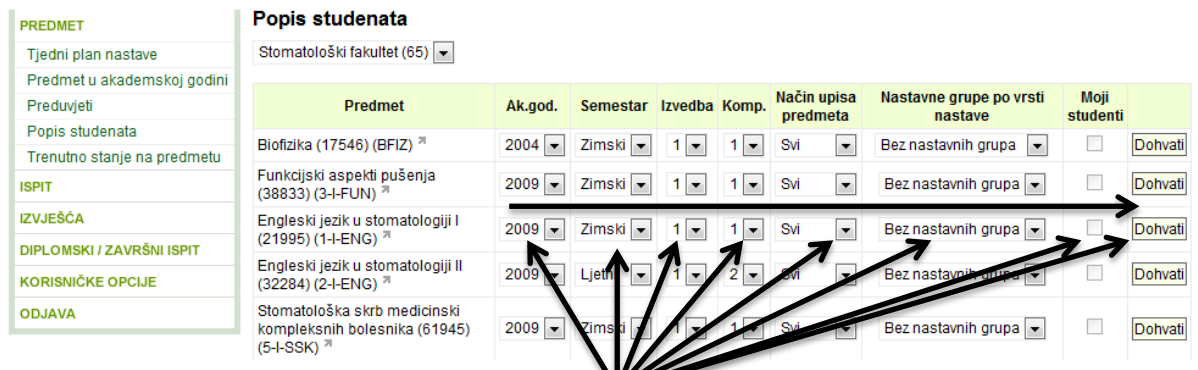

3. Iz padajućih izborhinka potrebno je odabrati akademsku godinu, semestar, izvedbu (uvijek 1), komponentu, način upisa predmeta, nastavne grupe za vrstu nastave, te opcionalno "Moji studenti". Nakon postavljanja parametara potrebno je kliknuti gumb "Dohvati".

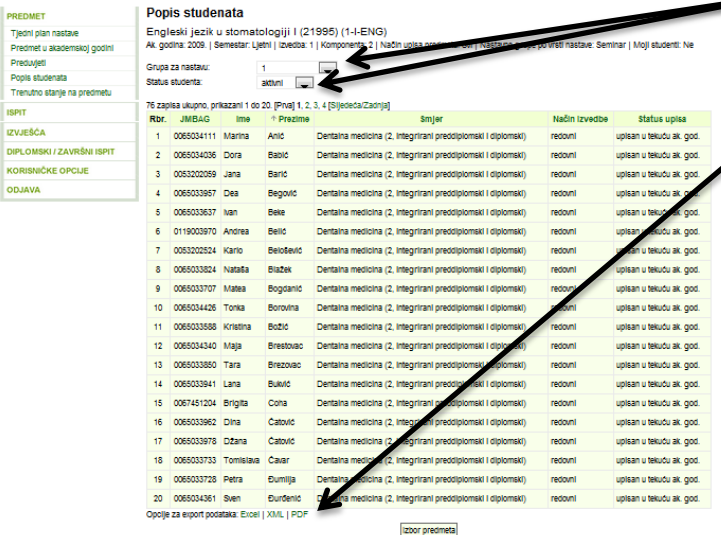

4. Dobili smo popis studenata kojeg možemo filtrirati po grupama ili po statusu studenata

5. Prikazani popis možemo spremiti na lokalno računalo u PDF formatu